$[ E^{\circ} - \dot{y} - \dot{z}^* \dot{z}^* \dot{z}^*] - \dot{z}^* \dot{z}^* \dot{z}^* \dot{z}^* \dot{z}^* \dot{z}^* \dot{z}^* \dot{z}^* \dot{z}^* \dot{z}^* \dot{z}^* \dot{z}^* \dot{z}^* \dot{z}^* \dot{z}^* \dot{z}^* \dot{z}^* \dot{z}^* \dot{z}^* \dot{z}^* \dot{z}^* \dot{z}^* \dot{z}^* \dot{z}^* \dot{z}^* \dot{z}^* \dot$ 

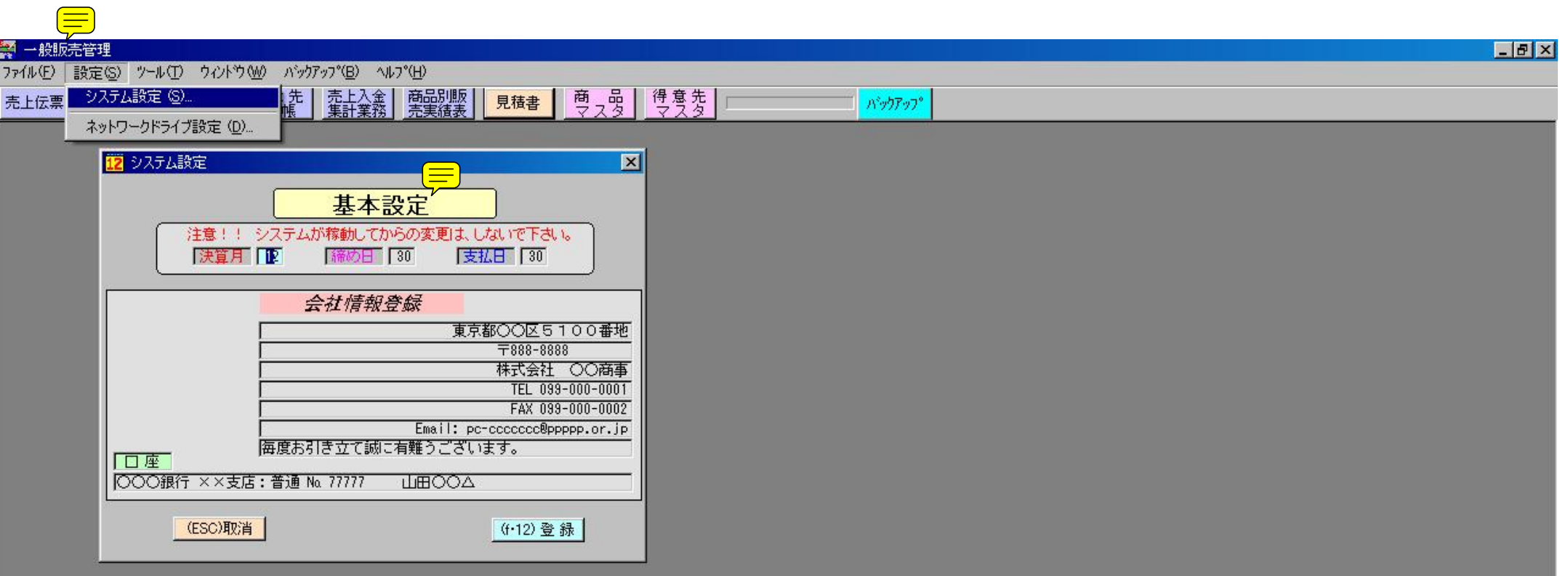

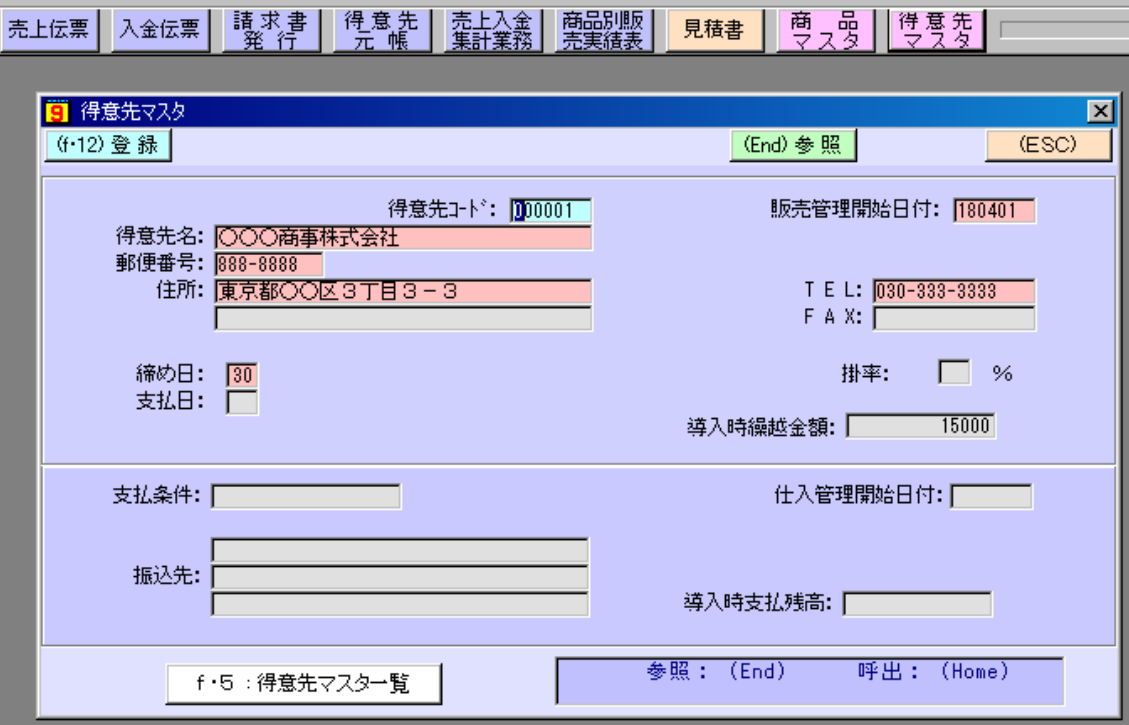

N'yh7y7°

## <mark>繁</mark> 一般販売管理

ファイル(E) 設定(S) ツール(I) ウィントウ(M) パックアップ(B) ヘルプ(H)

**Lex** 

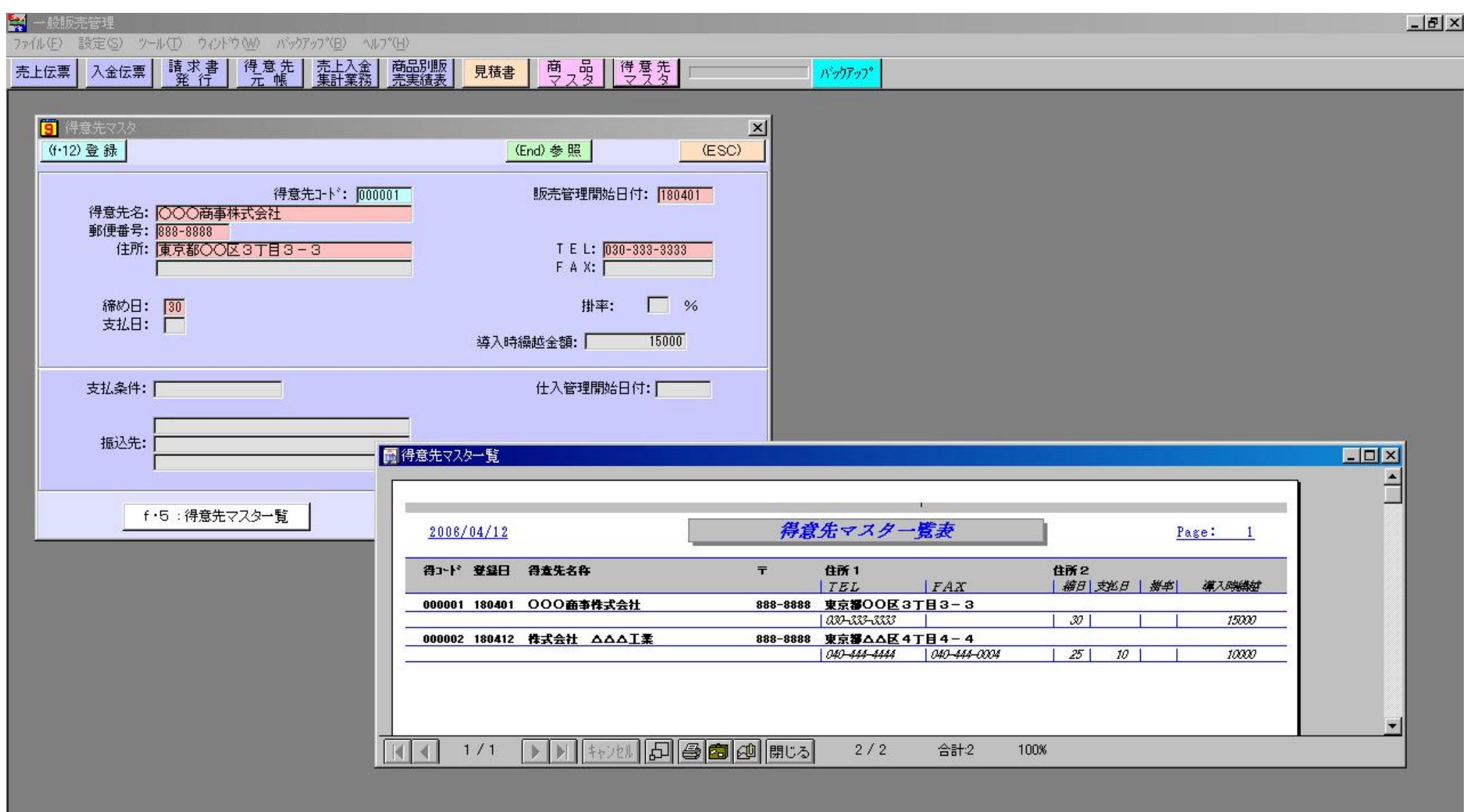

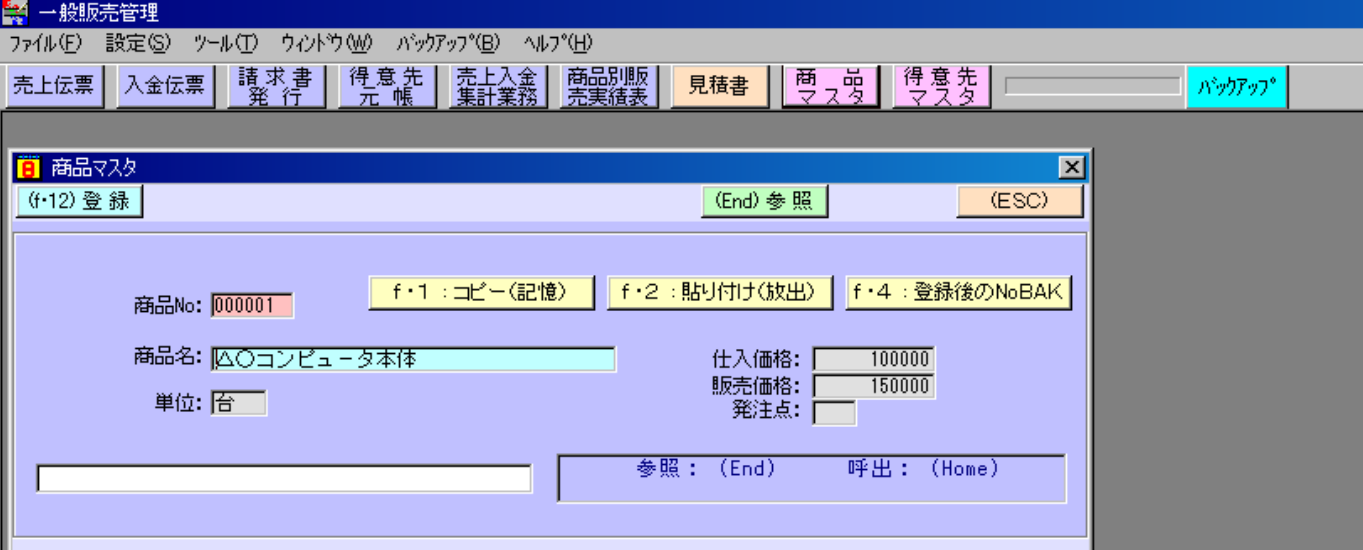

f・5:商品マスター覧

口副对

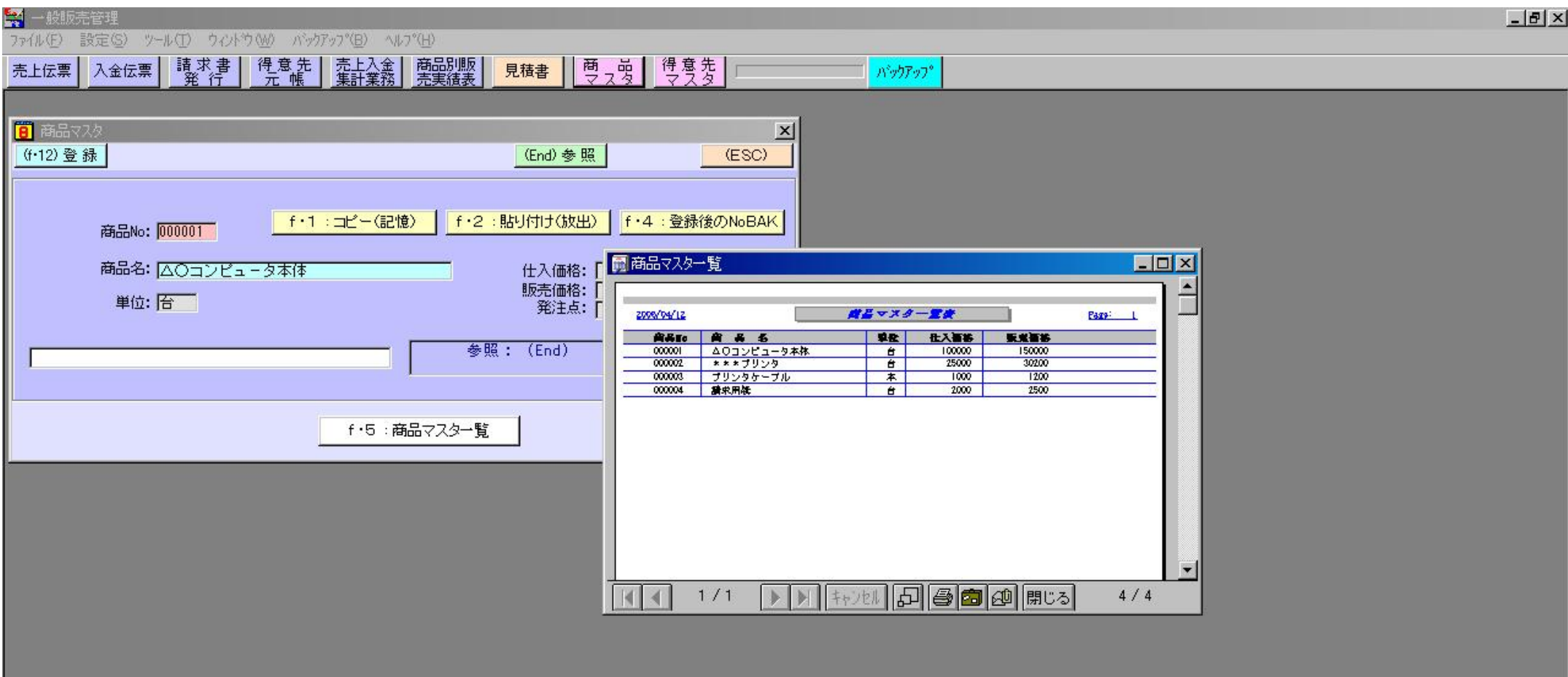

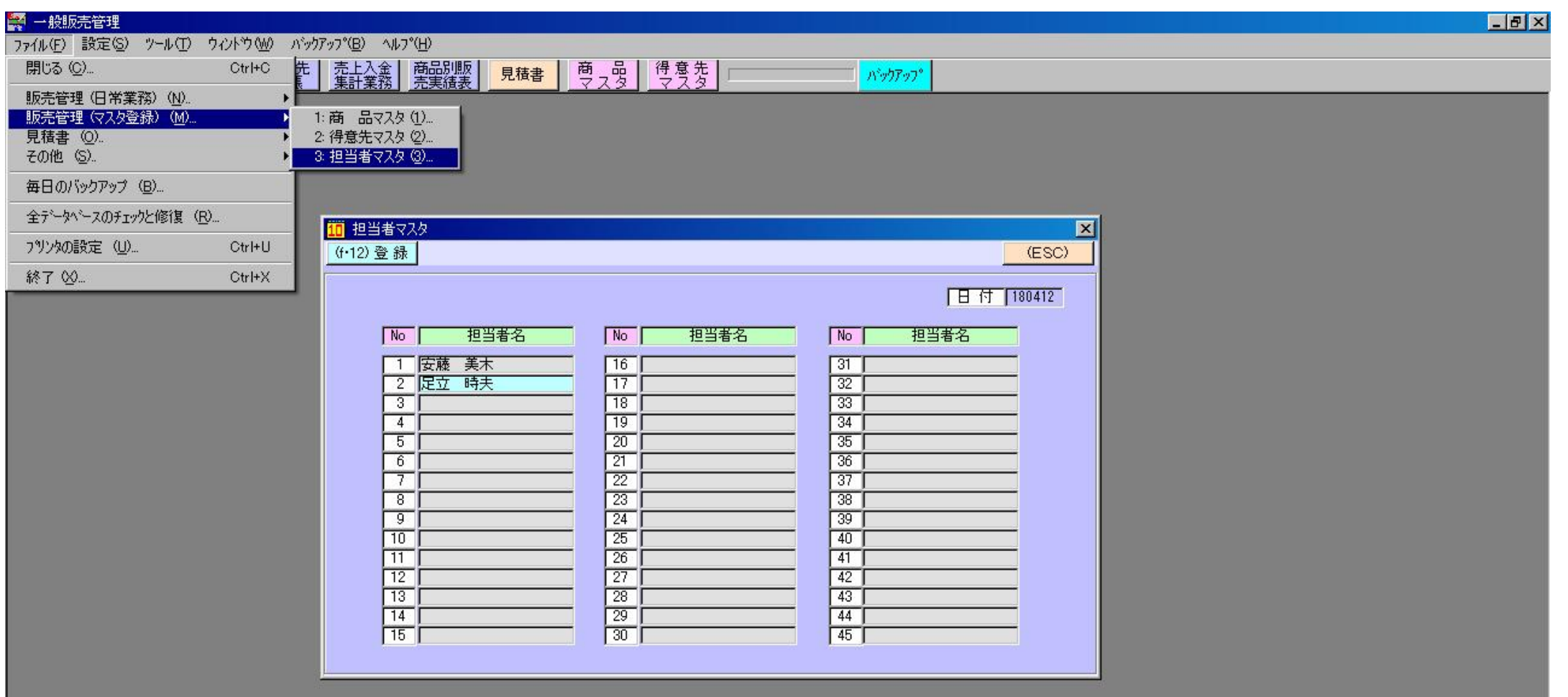

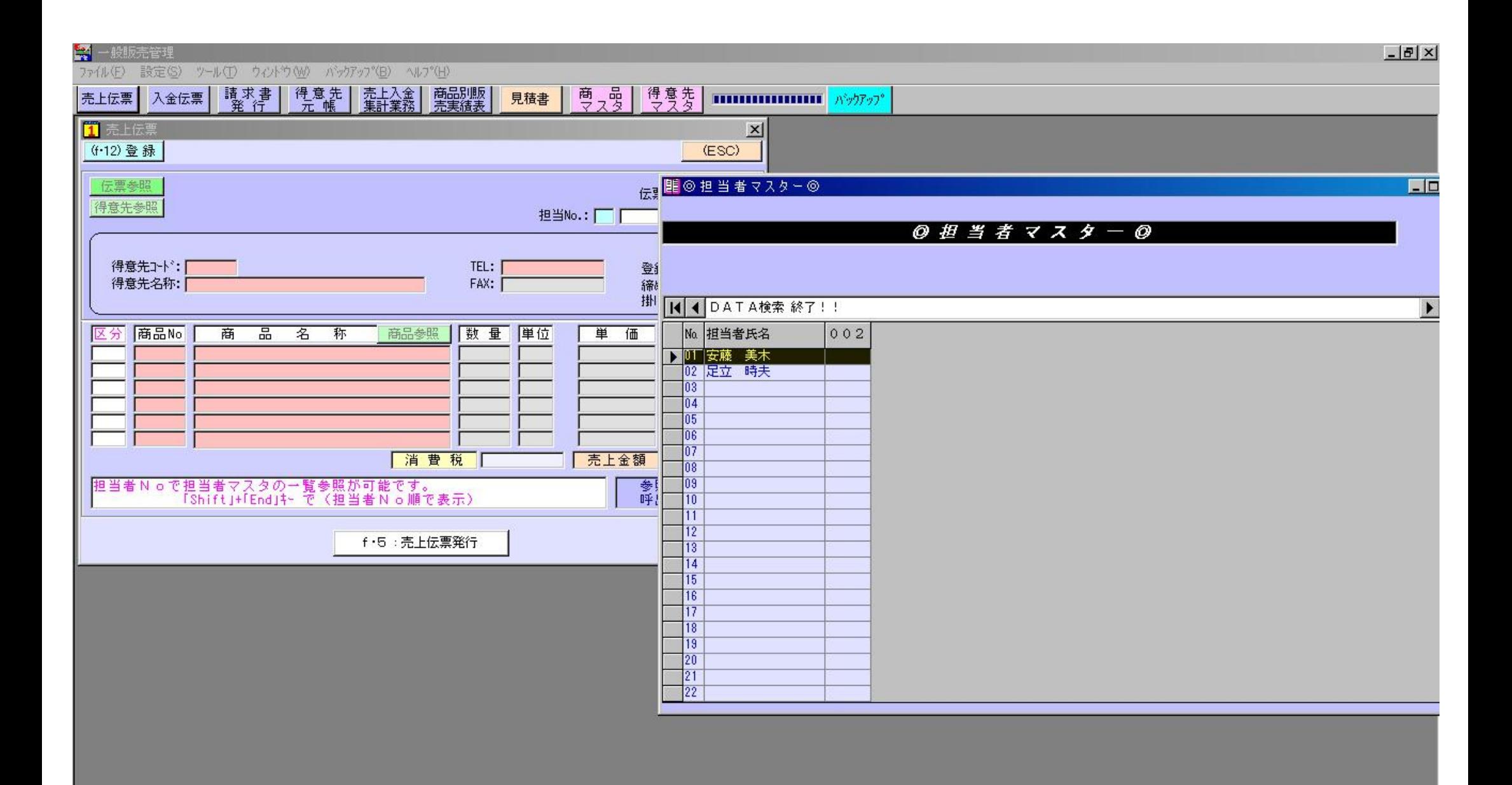

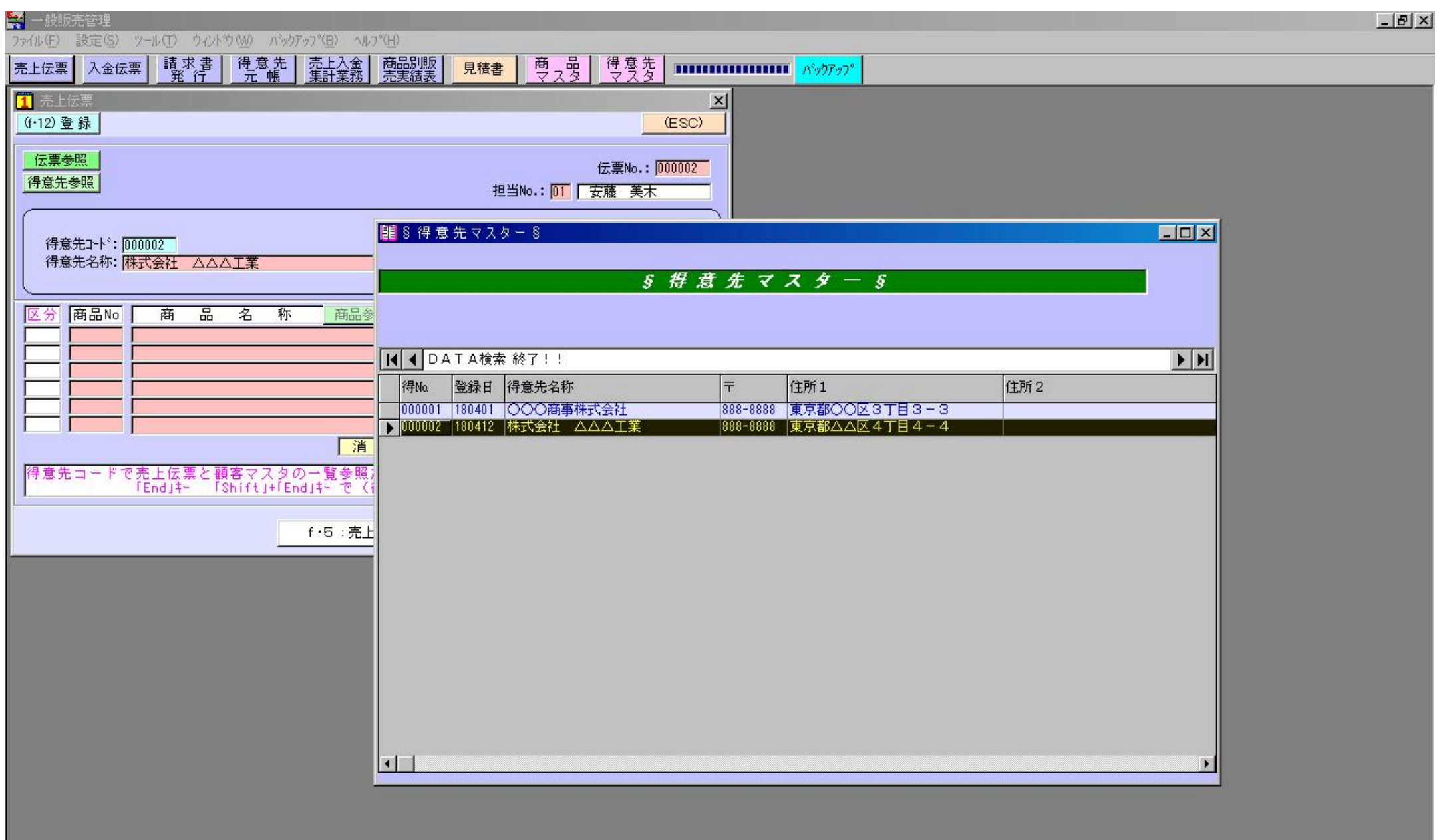

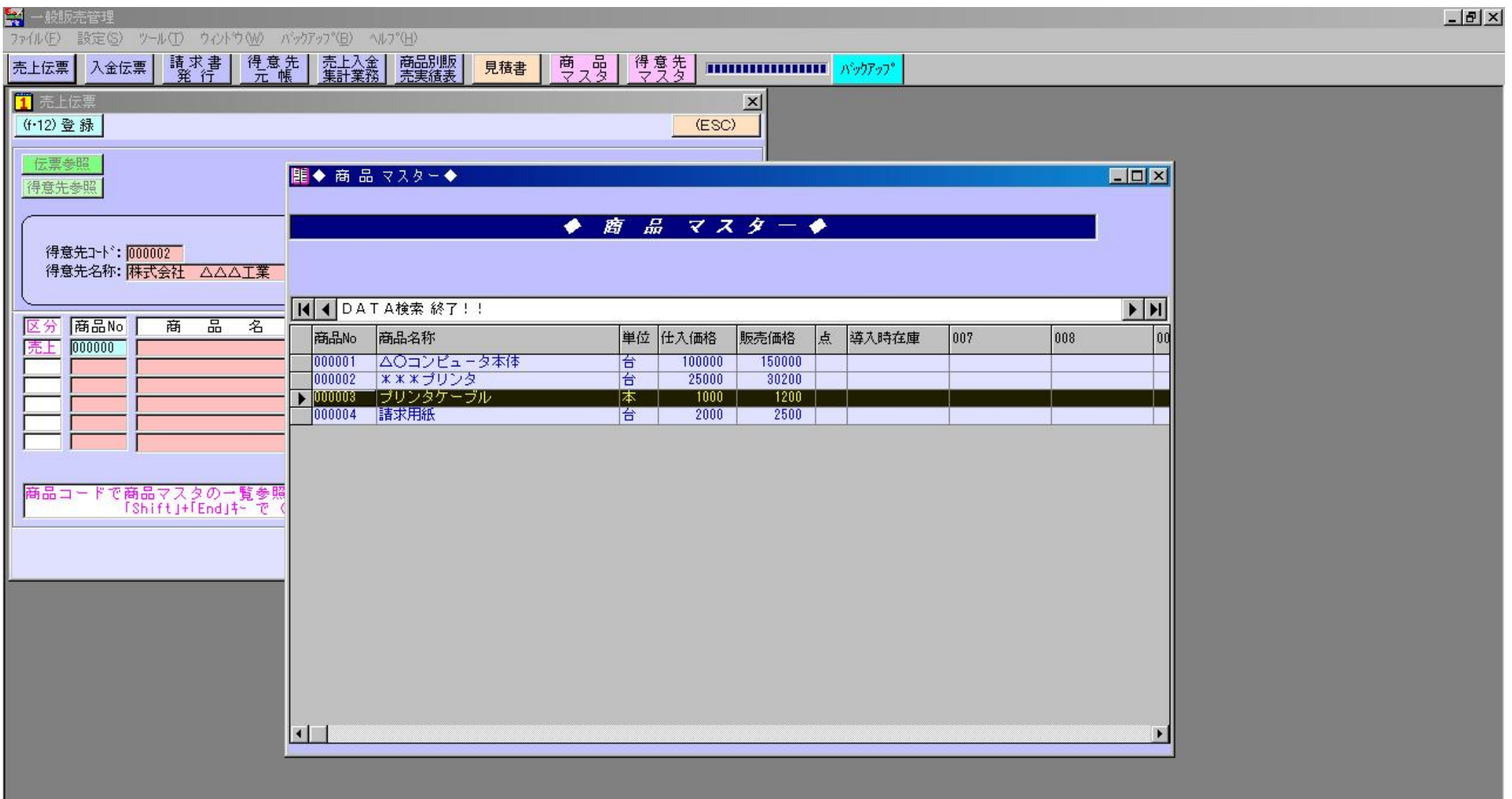

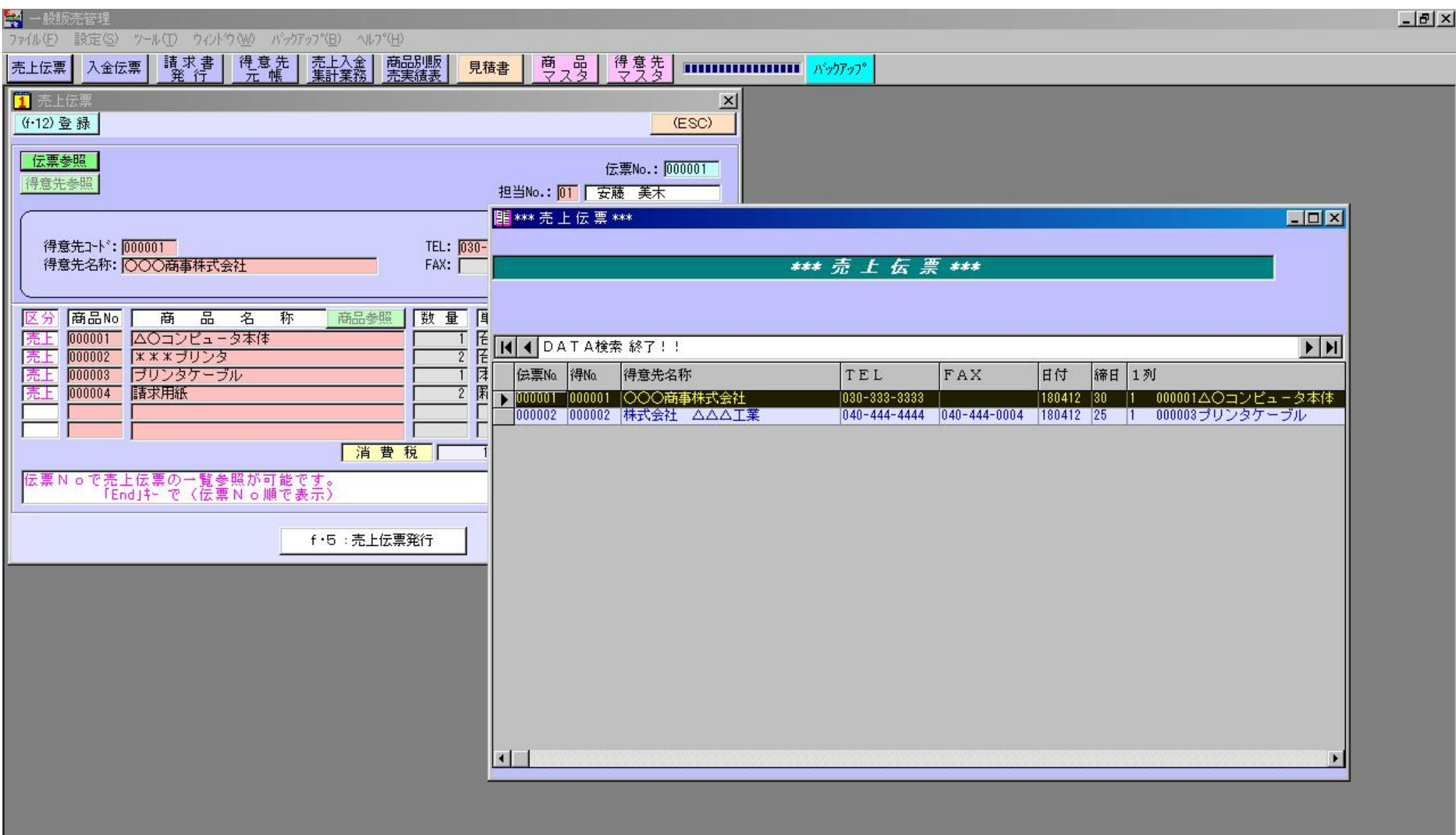

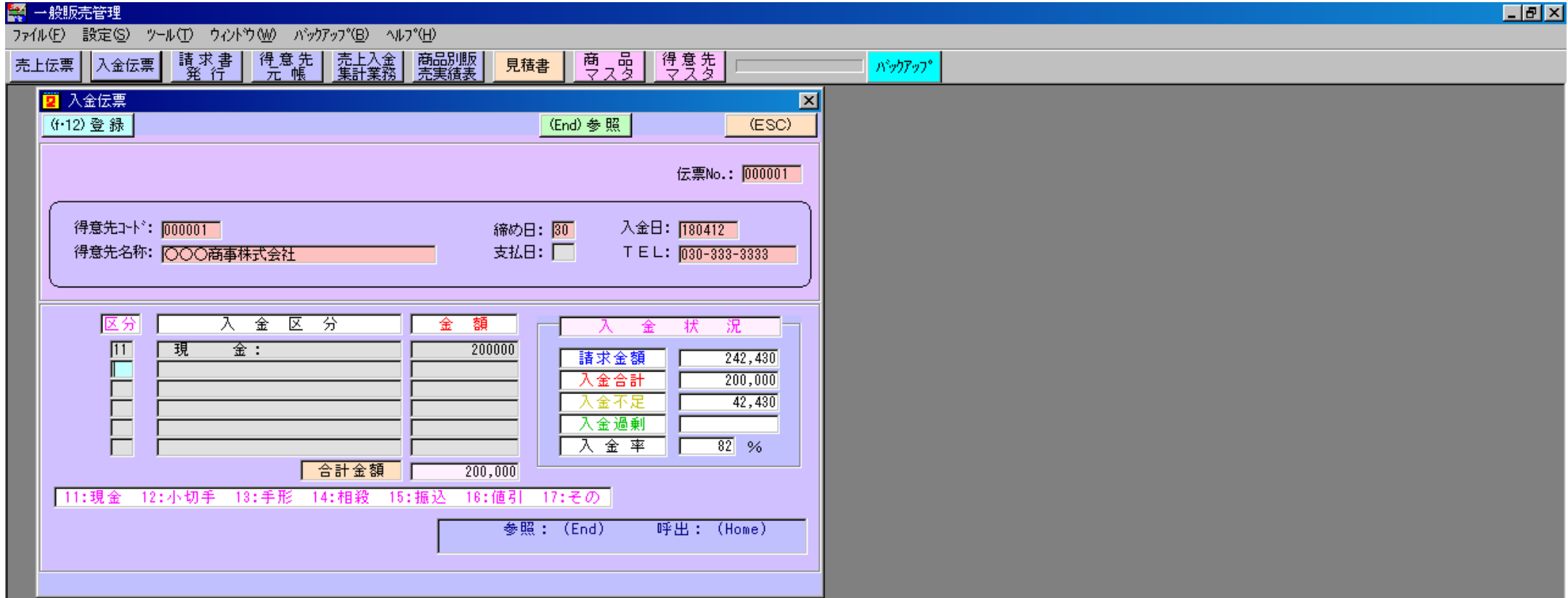

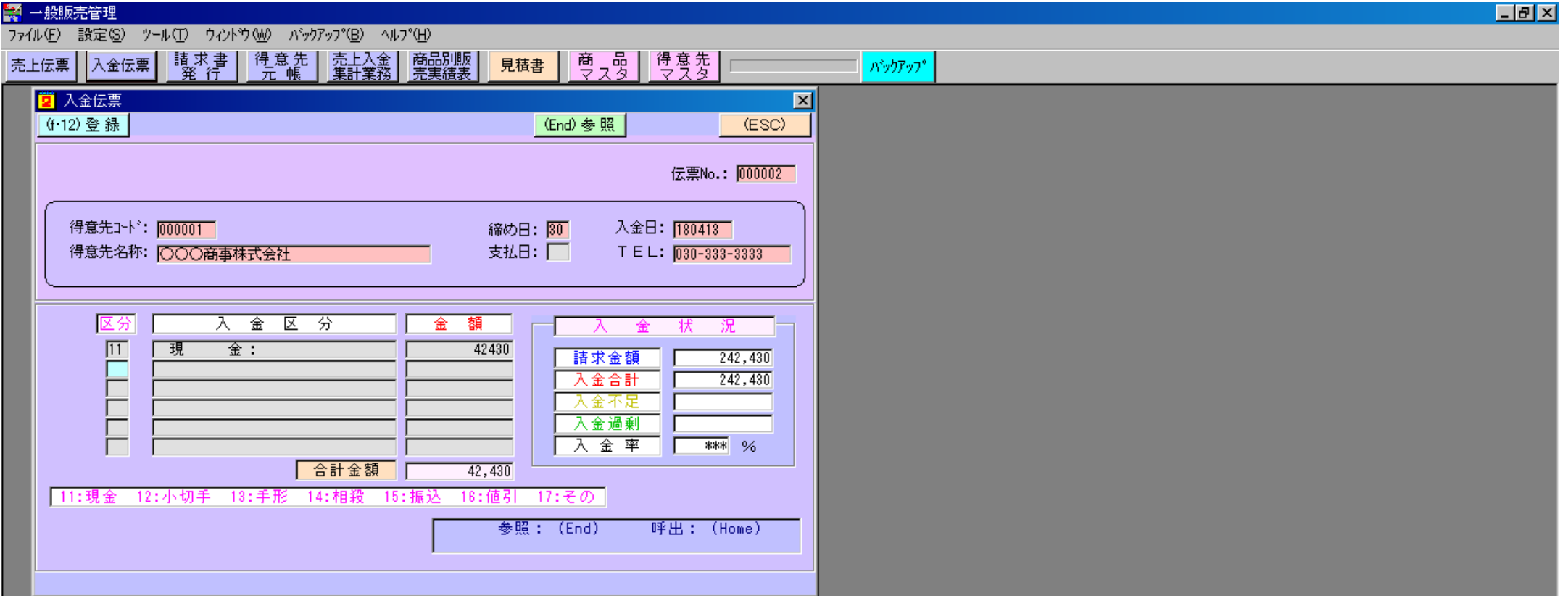

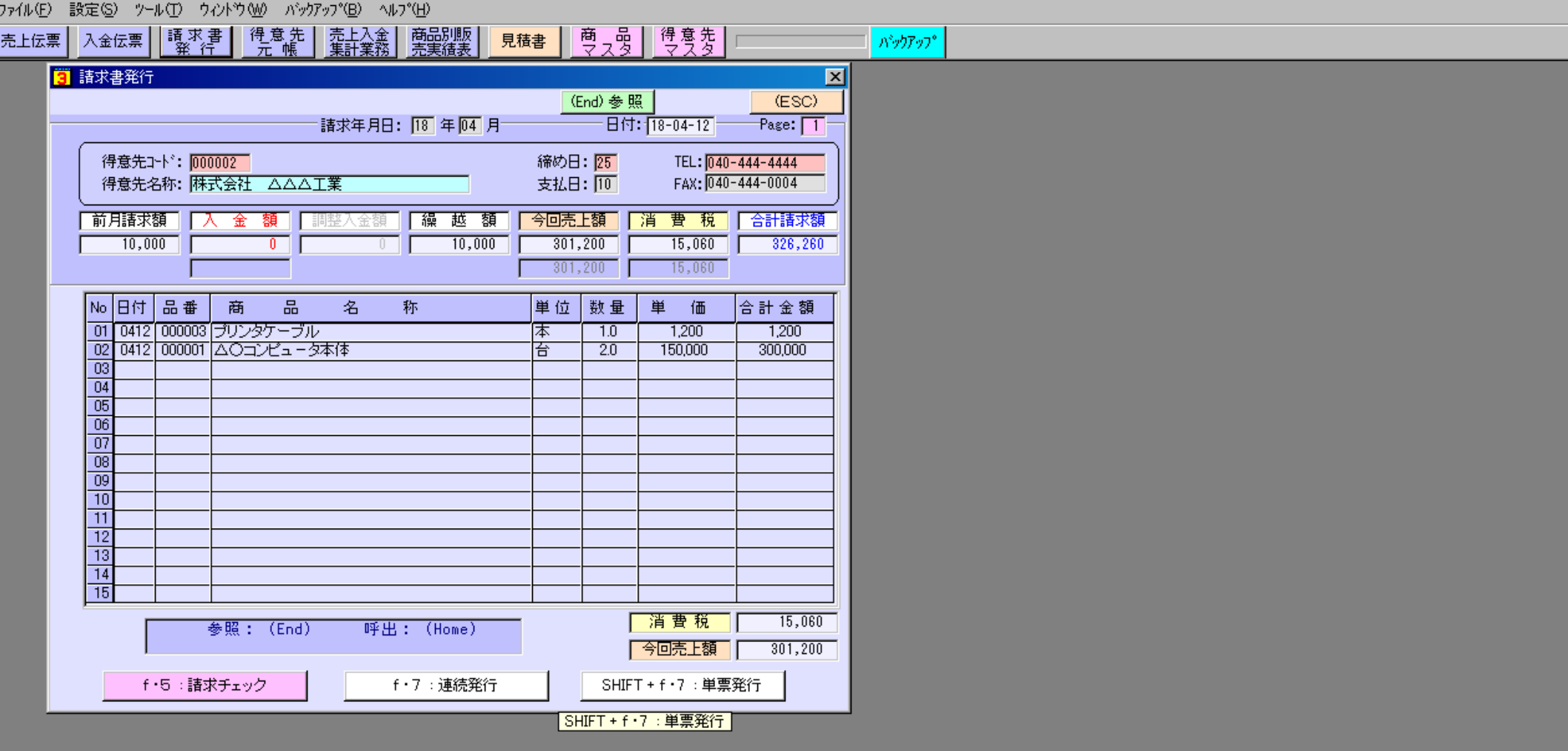

FØX

<mark>繁</mark> 一般販売管理

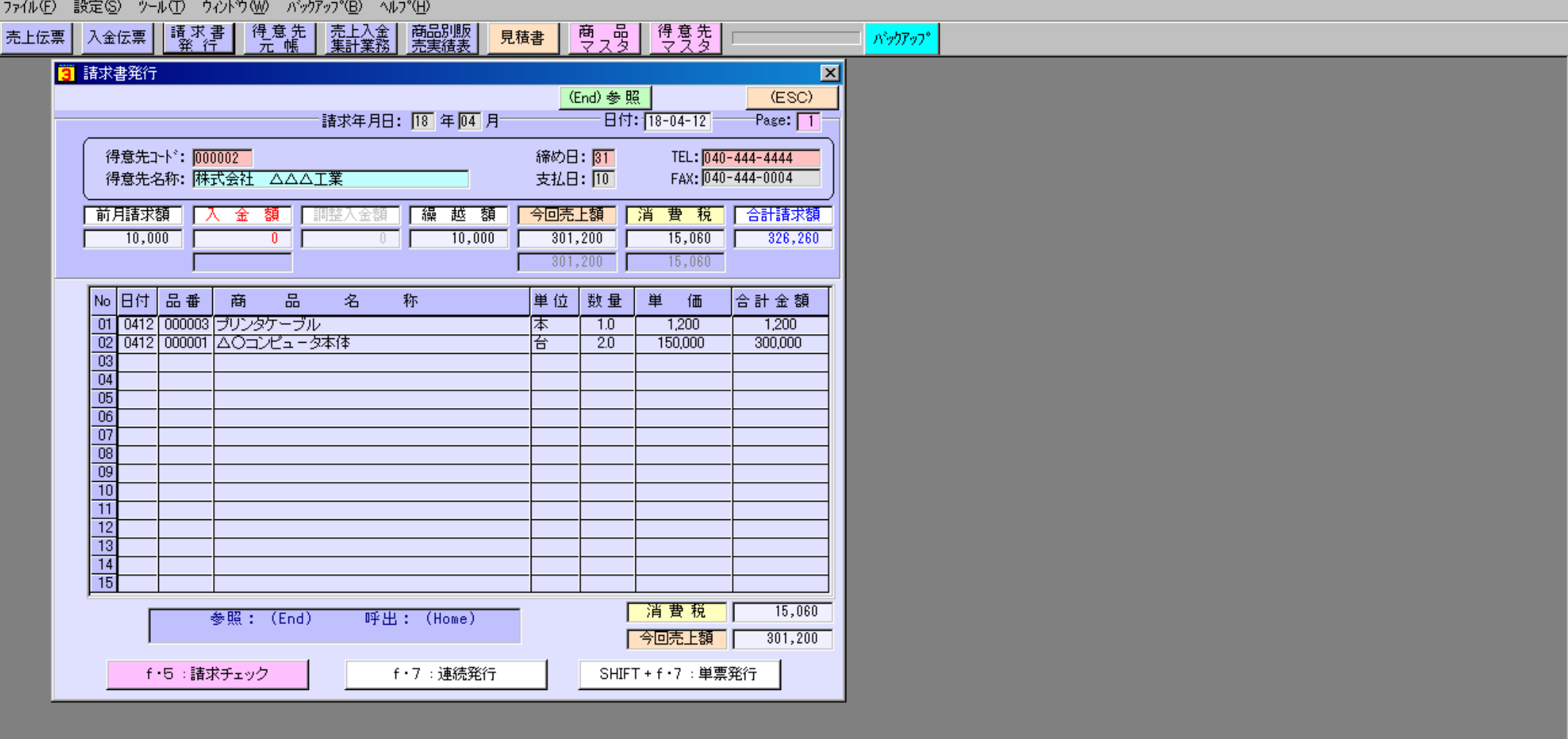

## 作業を選んでください。 アプリケーション作業領域(ダークグレー部分)をダブルクリックするとメニューの切替えができます。

<mark>羹</mark> 一般販売管理

口可凶

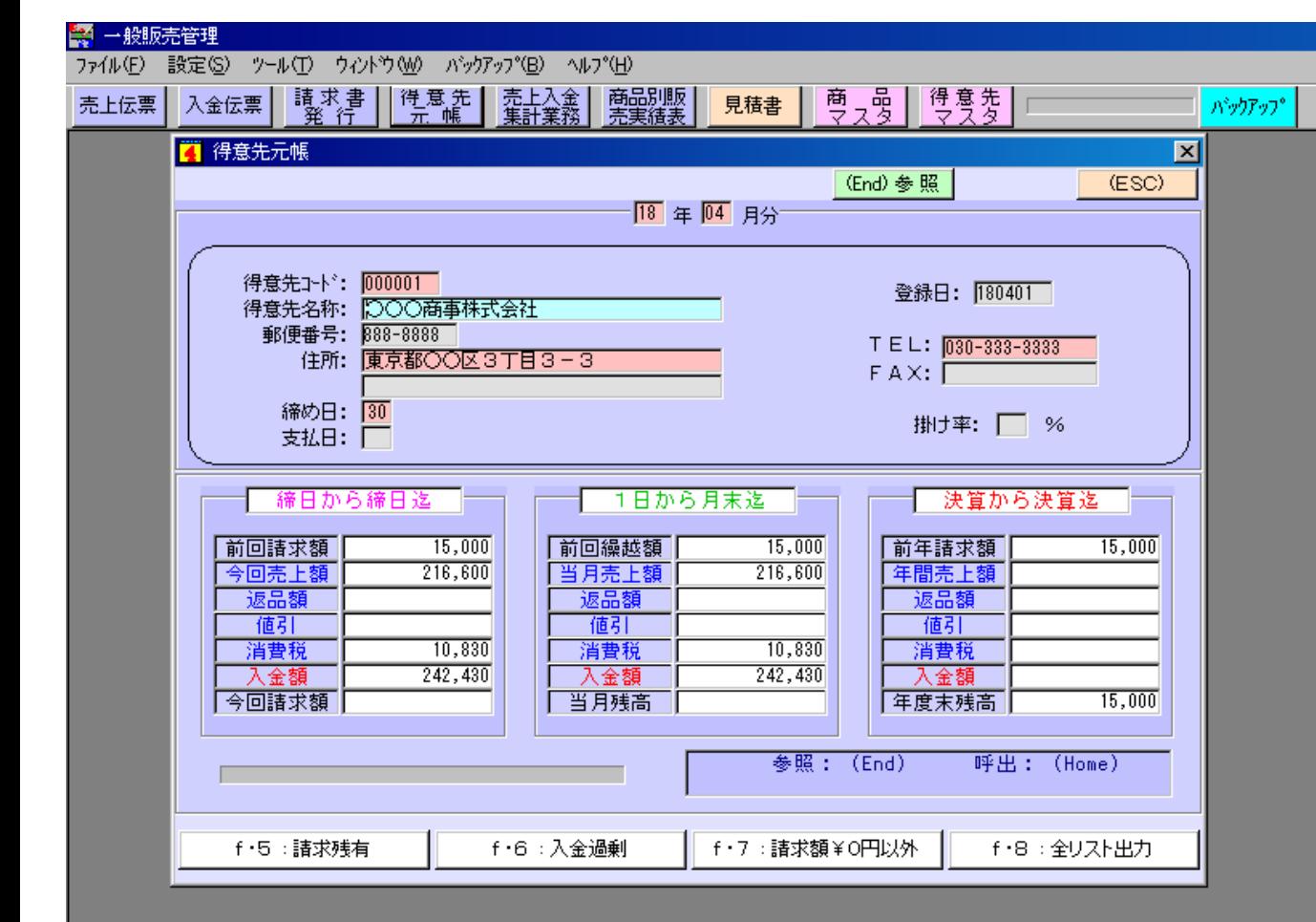

アプリケーション作業領域(ダークグレー部分)をダブルクリックするとメニューの切替えができます。 「作業を選んでください。

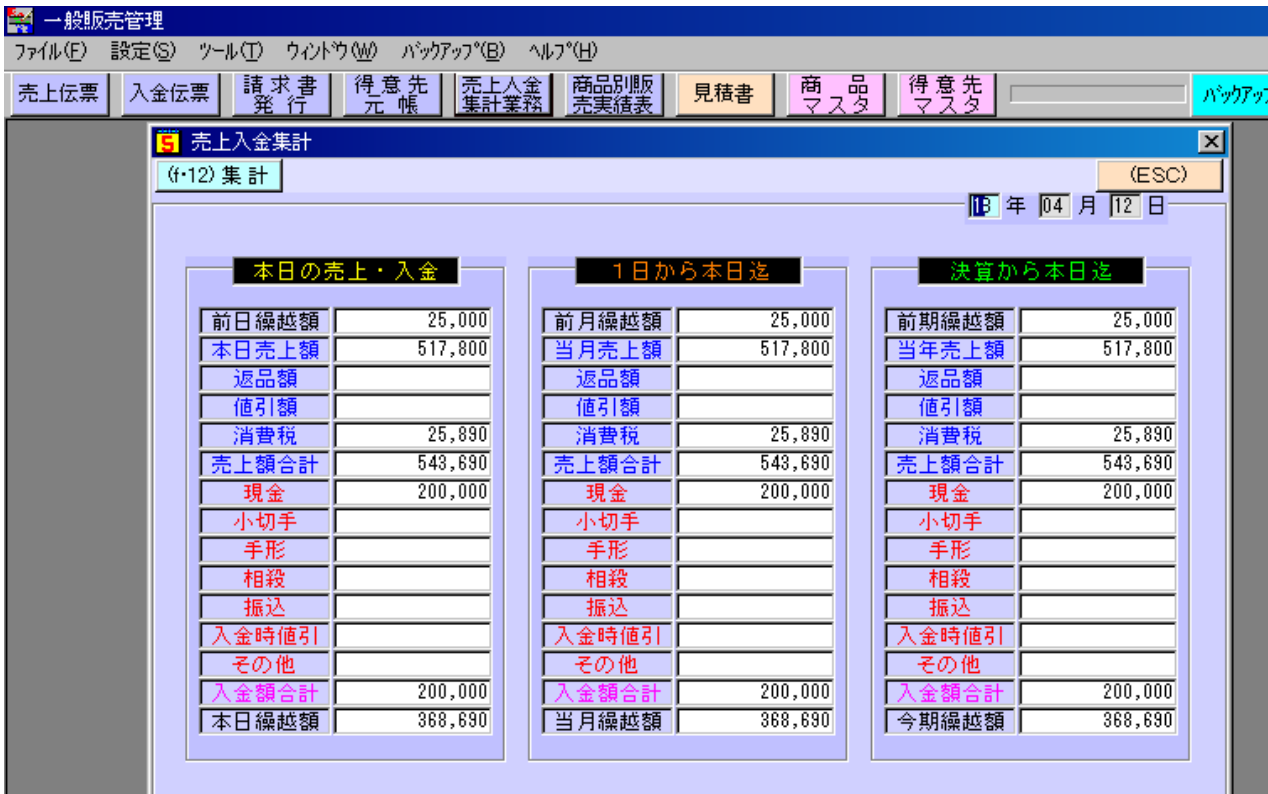

## 日付を入力後、集計キーを押してください。

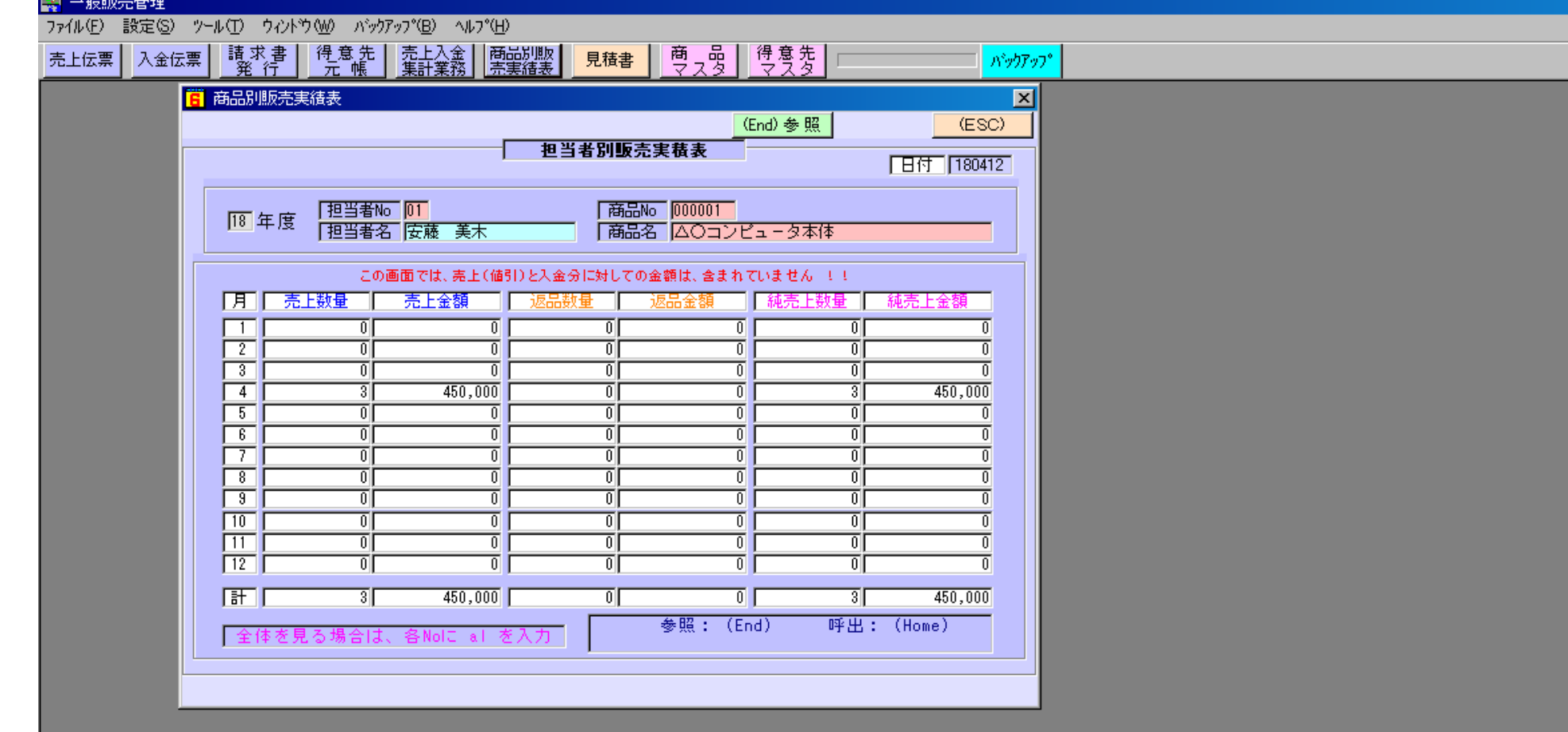

口回风

AND CHEAPTH

Ra A

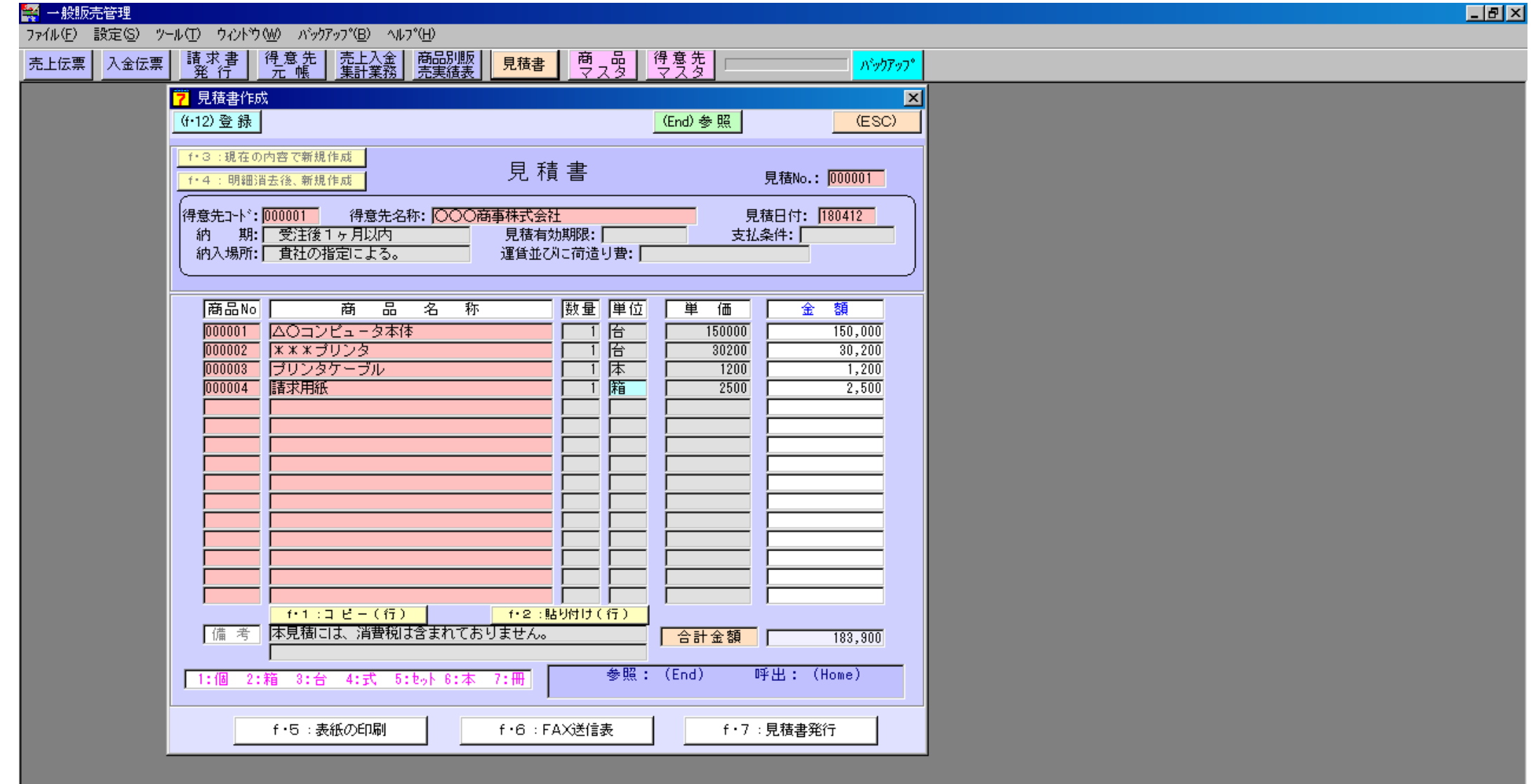

作業を選んでください。 アプリケーション作業領域(ダークグレー部分)をダブルクリックするとメニューの切替えができます。

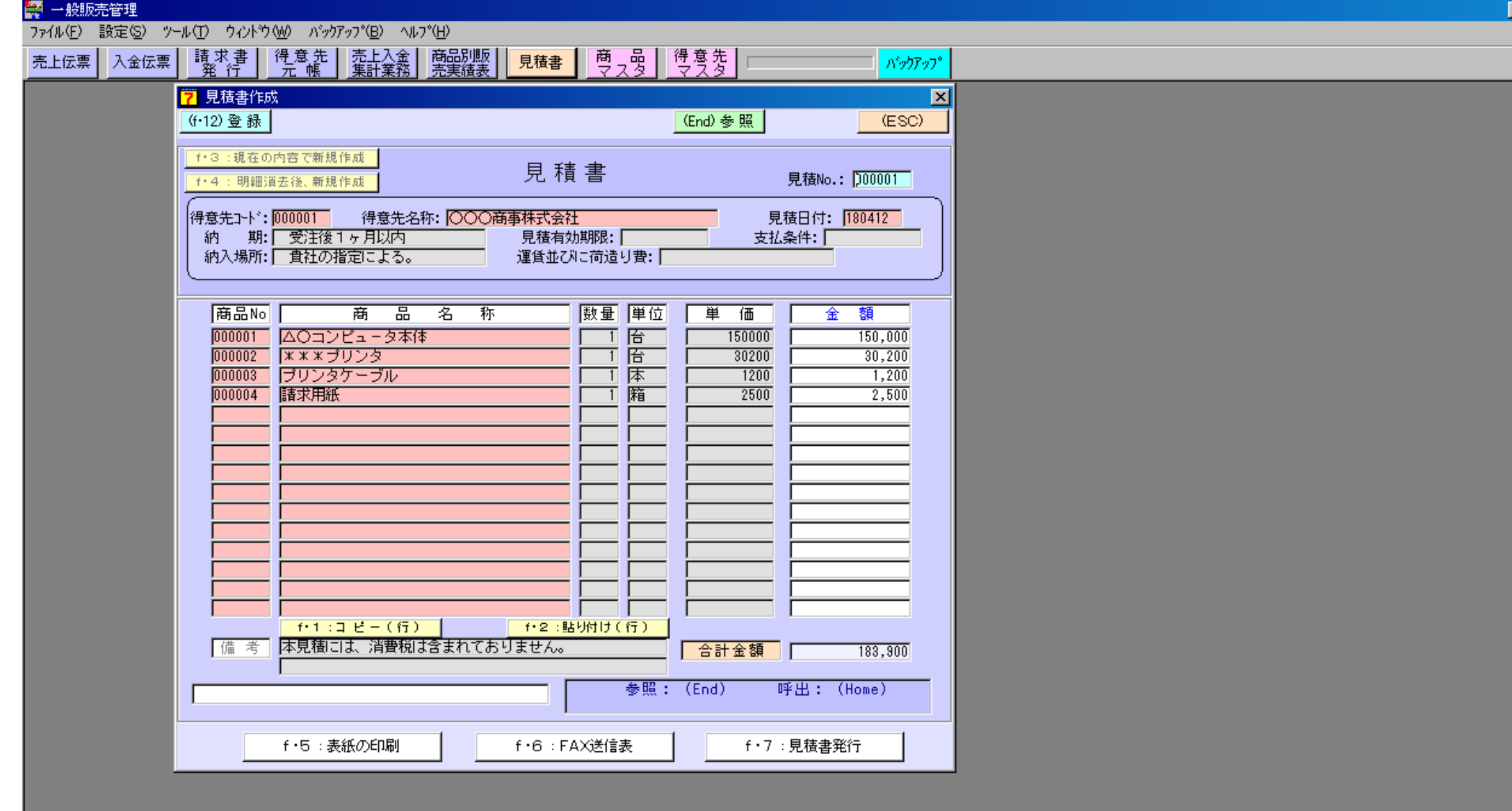

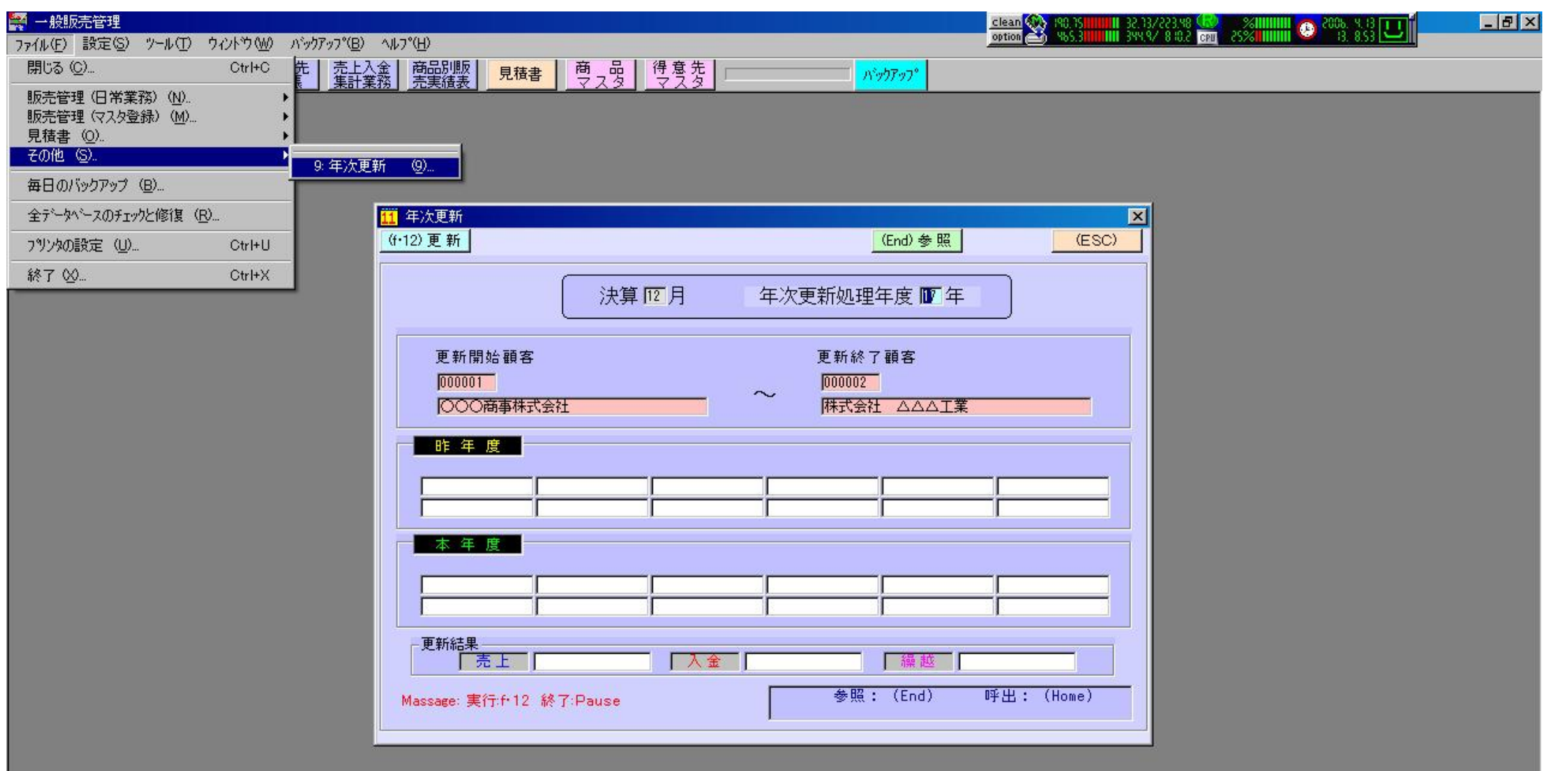